## Jarnal - free pdf annotator tool

http://www.dklevine.com/general/software/tc1000/jarnal-down.htm

When you unzip the files, you will see this:

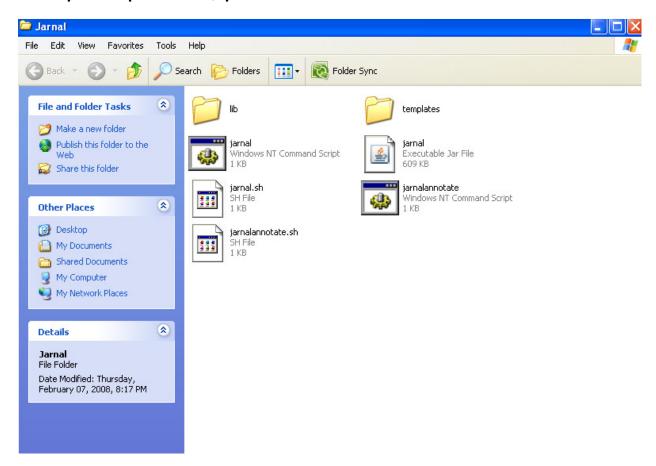

Save the homework pdf file to your computer.

Double click on jarnalannotate (you can make a shortcut to this on your desktop if you wish)

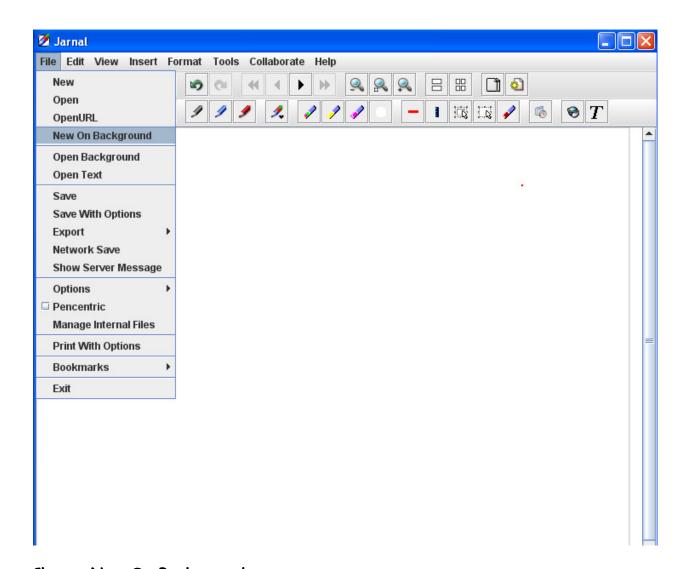

Choose New On Background

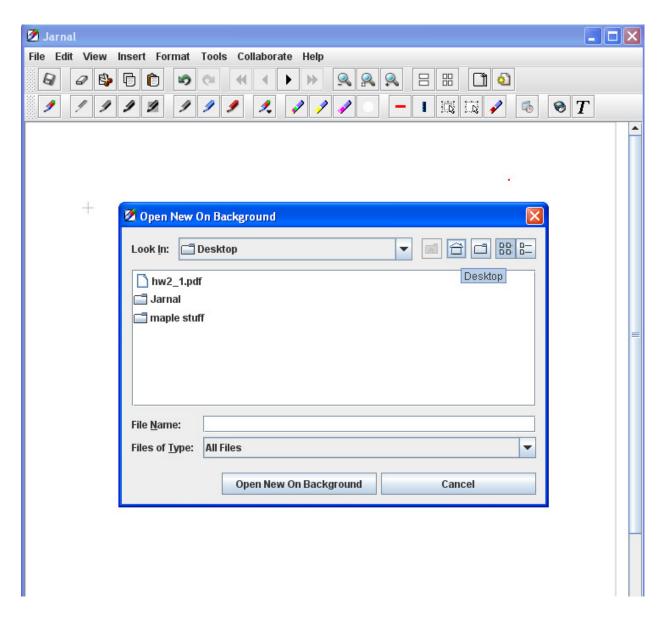

Open your homework file (hint: it works best if you open your hw file in Adobe first to make sure the file is okay).

| MATH 1431 ONLINE, SECTION 19356  SPRING 2009  HOMEWORK ASSIGNMENT 2.1  PRINT your name, myUH (PeopleSoft) ID number below  Name  PEOPLESOFT ID  INSTRUCTIONS  Print out this file and complete the problems. You must do all the problems!  The section number and problem number are in parantheses.  Use a blue or black pen or a pencil.  Write your solutions in the spaces provided.  You must show work in order receive credit for a problem.  Write your final answer in the space provided.  Write your final answer in the space provided.  Homework will NOT be accepted through email or in person. Homework must be submitted through CourseWare BEFORE the deadline. The CourseWare interface for uploading homework allows single and multiple file uploads, and accepts files in the uff, jpeg and pdf formats. There is a file size restriction of 10 MB per assignment. It is best if your completed homework is in Portable Document Format (.pdf) format when submitted (as a single file).  Submit the completed assignment at http://www.casa.uh.edu | rnal                             |                                                                                                    |          |
|----------------------------------------------------------------------------------------------------|----------------------------------|----------------------------------------------------------------------------------------------------|----------|
| MATH 1431 ONLINE, SECTION 19356  SPRING 2009  HOMEWORK ASSIGNMENT 2.1  PRINT your name, myUH (PeopleSoft) ID number below  Name  PEOPLESOFT ID  INSTRUCTIONS  Print out this file and complete the problems. You must do all the problems!  The section number and problem number are in parantheses.  Use a blue or black pen or a pencil.  Write your solutions in the spaces provided.  You must show work in order receive credit for a problem.  Write your final answer in the space provided.  Homework will NOT be accepted through email or in person. Homework must be submitted through CourseWare BEFORE the deadline. The CourseWare interface for uploading homework allows single and multiple file uploads, and accepts files in the tiff, jpeg and pdf formats. There is a file size restriction of 10 MB per assignment. It is best if your completed homework is in Portable Document Format (.pdf) format when submitted (as a single file).  Submit the completed assignment at http://www.casa.uh.edu                                                | Edit View Insert                 | Format Tools Collaborate Help                                                                                                    |          |
| SPRING 2009 HOMEWORK ASSIGNMENT 2.1  PRINT your name, myUH (PeopleSoft) ID number below  Name  PEOPLESOFT ID  INSTRUCTIONS  • Print out this file and complete the problems. You must do all the problems!  • The section number and problem number are in parantheses.  • Use a blue or black pen or a pencil.  • Write your solutions in the spaces provided.  • You must show work in order receive credit for a problem.  • Write your final answer in the space provided.  • Write your final answer in the space provided.  • Homework will NOT be accepted through email or in person. Homework must be submitted through CourseWare BEFORE the deadline. The CourseWare interface for uploading homework allows single and multiple file uploads, and accepts files in the tiff, jpeg and pdf formats. There is a file size restriction of 10 MB per assignment. It is best if your completed homework is in Portable Document Format (.pdf) format when submitted (as a single file).  • Submit the completed assignment at http://www.casa.uh.edu                |                                  |                                                                                                    |          |
| PEOPLESOFT ID  INSTRUCTIONS  • Print out this file and complete the problems. You must do all the problems!  • The section number and problem number are in parantheses.  • Use a blue or black pen or a pencil.  • Write your solutions in the spaces provided.  • You must show work in order receive credit for a problem.  • Write your final answer in the space provided.  • Homework will NOT be accepted through email or in person. Homework must be submitted through CourseWare BEFORE the deadline. The CourseWare interface for uploading homework allows single and multiple file uploads, and accepts files in the tiff, jpeg and pdf formats. There is a file size restriction of 10 MB per assignment. It is best if your completed homework is in Portable Document Format (.pdf) format when submitted (as a single file).  • Submit the completed assignment at http://www.casa.uh.edu                                                                                                    | +<br>PRINT your name             | SPRING 2009<br>Homework Assignment 2.1                                                                                                    | <b>=</b> |
| Instructions  • Print out this file and complete the problems. You must do all the problems!  • The section number and problem number are in parantheses.  • Use a blue or black pen or a pencil.  • Write your solutions in the spaces provided.  • You must show work in order receive credit for a problem.  • Write your final answer in the space provided.  • Homework will NOT be accepted through email or in person. Homework must be submitted through CourseWare BEFORE the deadline. The CourseWare interface for uploading homework allows single and multiple file uploads, and accepts files in the tiff, jpeg and pdf formats. There is a file size restriction of 10 MB per assignment. It is best if your completed homework is in Portable Document Format (.pdf) format when submitted (as a single file).  • Submit the completed assignment at http://www.casa.uh.edu                                                                                                    | Tital your man                   | in the first of the first section                                                                                                    |          |
| <ul> <li>Print out this file and complete the problems. You must do all the problems!</li> <li>The section number and problem number are in parantheses.</li> <li>Use a blue or black pen or a pencil.</li> <li>Write your solutions in the spaces provided.</li> <li>You must show work in order receive credit for a problem.</li> <li>Write your final answer in the space provided.</li> <li>Homework will NOT be accepted through email or in person. Homework must be submitted through CourseWare BEFORE the deadline. The CourseWare interface for uploading homework allows single and multiple file uploads, and accepts files in the tiff, jpeg and pdf formats. There is a file size restriction of 10 MB per assignment. It is best if your completed homework is in Portable Document Format (.pdf) format when submitted (as a single file).</li> <li>Submit the completed assignment at http://www.casa.uh.edu</li> </ul>                                                                                                    | Name                             |                                                                                                    |          |
| <ul> <li>Use a blue or black pen or a pencil.</li> <li>Write your solutions in the spaces provided.</li> <li>You must show work in order receive credit for a problem.</li> <li>Write your final answer in the space provided.</li> <li>Homework will NOT be accepted through email or in person. Homework must be submitted through CourseWare BEFORE the deadline. The CourseWare interface for uploading homework allows single and multiple file uploads, and accepts files in the tiff, jpeg and pdf formats. There is a file size restriction of 10 MB per assignment. It is best if your completed homework is in Portable Document Format (.pdf) format when submitted (as a single file).</li> <li>Submit the completed assignment at http://www.casa.uh.edu</li> </ul>                                                                                                    |                                  | ile and complete the problems. You must do all the problems!                                                                                                    |          |
| <ul> <li>Write your solutions in the spaces provided.</li> <li>You must show work in order receive credit for a problem.</li> <li>Write your final answer in the space provided.</li> <li>Homework will NOT be accepted through email or in person. Homework must be submitted through CourseWare BEFORE the deadline. The CourseWare interface for uploading homework allows single and multiple file uploads, and accepts files in the tiff, jpeg and pdf formats. There is a file size restriction of 10 MB per assignment. It is best if your completed homework is in Portable Document Format (.pdf) format when submitted (as a single file).</li> <li>Submit the completed assignment at http://www.casa.uh.edu</li> </ul>                                                                                                    | The section nur                  | mber and problem number are in parantheses.                                                                                                    |          |
| <ul> <li>Write your solutions in the spaces provided.</li> <li>You must show work in order receive credit for a problem.</li> <li>Write your final answer in the space provided.</li> <li>Homework will NOT be accepted through email or in person. Homework must be submitted through CourseWare BEFORE the deadline. The CourseWare interface for uploading homework allows single and multiple file uploads, and accepts files in the tiff, jpeg and pdf formats. There is a file size restriction of 10 MB per assignment. It is best if your completed homework is in Portable Document Format (.pdf) format when submitted (as a single file).</li> <li>Submit the completed assignment at http://www.casa.uh.edu</li> </ul>                                                                                                    |                                  | *                                                                                                    |          |
| <ul> <li>Write your final answer in the space provided.</li> <li>Homework will NOT be accepted through email or in person. Homework must be submitted through CourseWare BEFORE the deadline. The CourseWare interface for uploading homework allows single and multiple file uploads, and accepts files in the tiff, jpeg and pdf formats. There is a file size restriction of 10 MB per assignment. It is best if your completed homework is in Portable Document Format (.pdf) format when submitted (as a single file).</li> <li>Submit the completed assignment at http://www.casa.uh.edu</li> </ul>                                                                                                    |                                  | 00000 <del>*</del> 001 000 00 <del>. *</del> 900 000                                                                                                    |          |
| <ul> <li>Homework will NOT be accepted through email or in person. Homework must be submitted through CourseWare BEFORE the deadline. The CourseWare interface for uploading homework allows single and multiple file uploads, and accepts files in the tiff, jpeg and pdf formats. There is a file size restriction of 10 MB per assignment. It is best if your completed homework is in Portable Document Format (.pdf) format when submitted (as a single file).</li> <li>Submit the completed assignment at http://www.casa.uh.edu</li> </ul>                                                                                                    | You must show                    | work in order receive credit for a problem.                                                                                                    |          |
| BEFORE the deadline. The CourseWare interface for uploading homework allows single and multiple file uploads, and accepts files in the tiff, jpeg and pdf formats. There is a file size restriction of 10 MB per assignment. It is best if your completed homework is in Portable Document Format (.pdf) format when submitted (as a single file).  • Submit the completed assignment at http://www.casa.uh.edu                                                                                                    | Write your fina                  | l answer in the space provided.                                                                                                    |          |
|                                                                                                    | BEFORE the d<br>accepts files in | leadline. The CourseWare interface for uploading homework allows single and multiple file uploads,<br>the tiff, jpeg and pdf formats. There is a file size restriction of 10 MB per assignment. It is best if y | and      |
| 1. (Section 2.1, Problem 3)                                                                                                    | • Submit the com                 | apleted assignment at http://www.casa.uh.edu                                                                                                    |          |
| 1. (Section 2.1, Problem 3)                                                                                                    | 121                              |                                                                                                    |          |
|                                                                                                    | 1. (Section 2.1, Prob            | olem 3)                                                                                                    |          |
|                                                                                                    |                                  |                                                                                                    |          |

Write on your hw using a pen tablet or tablet pc.

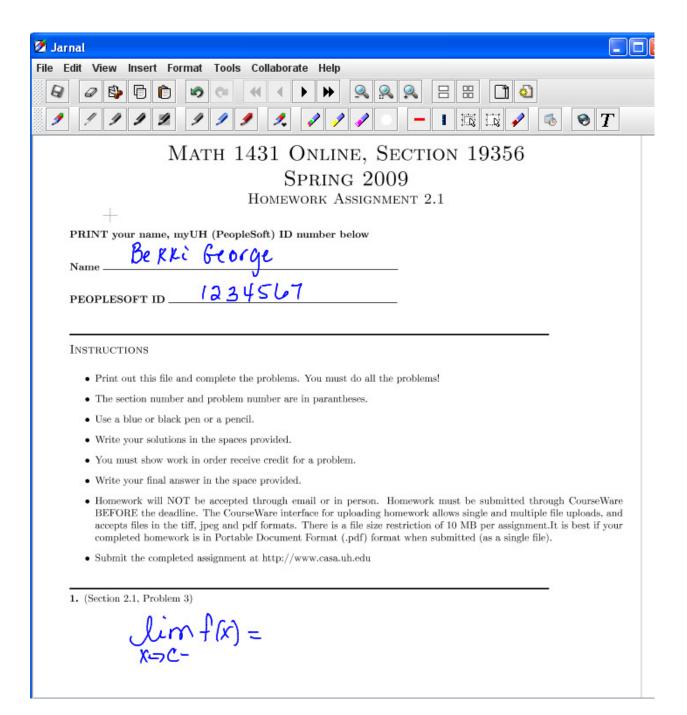

Scroll down to see other pages.

When you are finished choose File - Export - Export to pdf

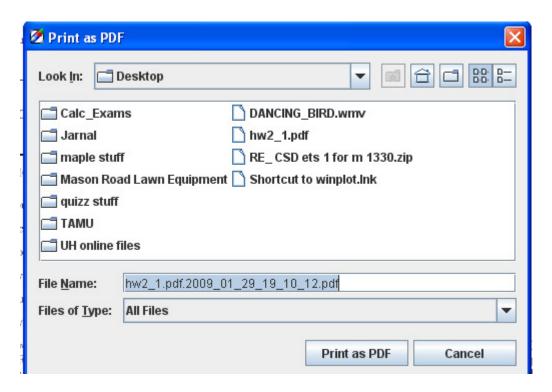

If you change the file name, make sure there is .pdf after the name.

Do not save it as the same name as the original file.

Open your new pdf to make sure it is okay.